**COMISSÃO DE CONCURSO** 

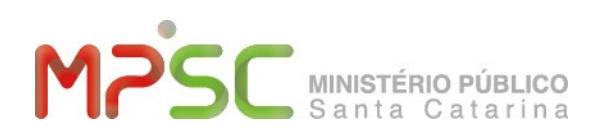

## **1º COMUNICADO**

O Secretário da Comissão de Concurso, em face de informações recebidas de alguns candidatos, de que não estão recebendo a mensagem eletrônica gerada automaticamente pelo Sistema de Concurso quando da solicitação de "envio de nova senha", esclarece que, segundo estudos realizados pela Gerência de Desenvolvimento de Sistemas e pela Gerência de Rede e Banco de Dados, da Procuradoria-Geral de Justiça, o problema tem acontecido com endereços eletrônicos de domínio "hotmail.com" e "outlook.com", sendo necessário que o usuário realize o seguinte procedimento:

- 1 Acessar [http://outlook.com](http://outlook.com/) e logar com seu login e senha hotmail ou outlook;
- 2 Acessar as configurações pelo ícone da engrenagem;
- 3 Escolher o item "Opções";
- 4 Abrir a opção "Remetentes confiáveis e bloqueados";
- 5 Acessar "Remetentes Confiáveis";
- 6 digitar [concurso@mpsc.mp.br](mailto:concurso@mpsc.mp.br) e depois "Adicionar à Lista";
- 7 Após estes passos, solicitar o Envio de Nova senha na página do concurso.

Florianópolis, 17 de março de 2016.

## **FÁBIO STRECKER SCHMITT**

Promotor de Justiça Secretário da Comissão de Concurso